# **CyberPower**

# **CP825LCD | CP600LCD**

## **User's Manual**

# **PRODUCT REGISTRATION**

# **IMPORTANT SAFETY INSTRUCTIONS**

# **INSTALLING YOUR UPS SYSTEM**

## **BASIC OPERATION**

# **DEFINITIONS FOR ILLUMINATED LCD INDICATORS**

# **BASIC OPERATION CONT.**

# **DEFINITIONS FOR LED INDICATORS & AUDIBLE ALARMS**

Thank you for selecting this CyberPower UPS product. This UPS is designed to provide unsurpassed power protection, operation and performance during the lifetime of the product. Please take a few minutes to register your product by visiting: CyberPowerSystems.com/registration. Registration certifies your product's warranty, confirms your ownership in the event of a product loss or theft and entitles you to free technical support.

## **(SAVE THESE INSTRUCTIONS)**

This manual contains important safety instructions. Please read and follow all instructions carefully during installation and operation of the unit. Read this manual thoroughly before attempting to unpack, install, or operate your UPS.

**CAUTION!** To prevent the risk of fire or electric shock, install in a temperature and humidity controlled indoor area free of conductive contaminants. (Please see specifications for acceptable temperature and humidity range).

**DO NOT USE FOR MEDICAL OR LIFE SUPPORT EQUIPMENT!** Under no circumstances should this unit be used for medical applications involving life support equipment and/ or patient care.

**CAUTION!** To reduce the risk of electric shock, do not remove the cover except to service the battery. Turn off and unplug the unit before servicing the batteries. There are no user-serviceable parts inside except for the battery.

**CAUTION!** Hazardous live parts inside can be energized by the battery even when the AC input power is disconnected.

**CAUTION!** The UPS must be connected to an AC power outlet with fuse or circuit breaker protection. Do not plug into an outlet that is not grounded. If you need to de-energize this equipment, turn off and unplug the unit.

**CAUTION!** To avoid electric shock, turn off the unit and unplug it from the AC power source before installing components.

**CAUTION!** Not for use in a computer room as defined in the Standard for the Protection of Electronic Computer/Data Processing Equipment, ANSI/NFPA 75.

**CAUTION!** To reduce the risk of fire, connect only to a circuit provided with 20 amperes maximum branch circuit over current protection in accordance with the National Electric Code, ANSI/NFPA 70.

**DO NOT USE WITH OR NEAR AQUARIUMS!** To reduce the risk of fire or electric shock, do not use with or near an aquarium. Condensation from the aquarium can come in contact with metal electrical contacts and cause equipment to short out.

**DO NOT USE THE UPS ON ANY TRANSPORTATION!** To reduce the risk of fire or electric shock, do not use the unit on any transportation such as airplanes or ships. The effect of shock or vibration caused during transit and the damp environment can cause the unit to short out.

## **UNPACKING**

Inspect the UPS upon receipt, the box should contain the following: UPS unit, User manual, USB A+B type cable and \*PowerPanel® Personal Edition software is available as a free download at: CyberPowerSystems.com/products/software.

#### **OVERVIEW**

The CP825LCD/CP600LCD provides complete power protection from utility power that is not always consistent. The CP825LCD/CP600LCD features 1030 Joules of surge protection. The unit provides long lasting battery backup during power outages with maintenance free batteries. The CP825LCD/ CP600LCD ensures consistent power to your computer system and includes software that will automatically save your open files and shutdown your computer system during a utility power loss.

1. Power Switch: Used as the master on/off switch for equipment connected to the battery power supplied outlets. To turn the UPS ON, press the power button for approximately 2 seconds - you will hear a constant tone (1 second) - and release after a short beep.

#### **HOW TO DETERMINE THE POWER REQUIREMENTS OF YOUR EQUIPMENT**

- 1. Ensure that the equipment plugged into the UPS does not exceed the UPS unit's rated capacity (825VA/450W for CP825LCD, 600A/340W for CP600LCD). If the rated capacities of the unit are exceeded, an overload condition may occur and cause the UPS unit to shut down or the circuit breaker to trip.
- 2. There are many factors that can affect the amount of power that your electronic equipment will require. For optimal system performance keep the load below 80% of the unit's rated capacity.

#### **HARDWARE INSTALLATION GUIDE**

1. Your new UPS may be used immediately upon receipt. However, after receiving a new UPS, to ensure the battery's maximum charge capacity, it is recommended that you charge the battery for at least 8 hours. Your UPS is equipped with an auto-charge feature. When the UPS is plugged into an AC outlet, the battery will automatically charge whether the UPS is turned on or turned off. Note: This UPS is designed with a safety feature to keep the system from being turned on during shipment. The first time you turn the UPS on, you will need to have it connected to AC power

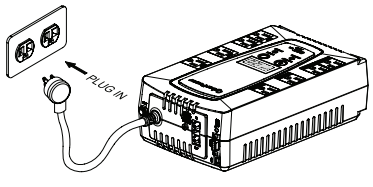

or it will not power up.

- 2. With the UPS unit turned off and unplugged, connect your computer, monitor, and any other peripherals requiring battery backup into the battery power supplied outlets. Plug the other peripheral equipment (eg. printer, scanner, speakers, etc.) into the full-time surge protection outlets. DO NOT plug a laser printer, paper shredder, copier, space heater, vacuum cleaner, sump pump, or other large electrical device into the "Battery and Surge Protected Outlets". The power demands of these devices will overload and possibly damage the unit.
- 3. Plug the UPS into a 2 pole, 3 wire grounded receptacle (wall outlet). Make sure the wall branch outlet is protected by a fuse or circuit breaker and does not service equipment with large electrical demands (e.g. air conditioner, refrigerator, copier,  $\binom{1}{2}$ etc.). The warranty prohibits the use of extension cords, outlet strips, and surge strips in conjunction with the UPS unit.
- 4. Press the power switch to turn the unit on. The Power On indicator light will illuminate green and the unit will "beep" once.
- 5. If an overload is detected, an audible alarm will sound and the unit will emit one long beep. To correct this, turn the UPS off and unplug at least one piece of equipment from the battery power supplied outlets. Make sure the circuit breaker is depressed and then turn the UPS on.
- 6. To maintain optimal battery charge, leave the UPS plugged into an AC outlet at all times. 7. To store the UPS for an extended period of time, cover it and store with the battery fully charged.
- While in storage, recharge the battery every three months to ensure optimal battery life. 8. Ensure the wall outlet and UPS are located near the equipment being attached for proper accessibility.
	-

Alarm setting: The audible alarm can be turned Off or On by double click the POWER button. The default setting is for the Alarm On. To turn the Alarm Off, double click the button. You will hear two short beeps when the Alarm is turned off. To turn the Alarm back On, double click the button. You will hear a single short beep when the Alarm is turned on. \*When the Alarm is turned Off, there will be no audible notification when the UPS reaches a low battery state.

- 2. Power On Indicator: This LED is illuminated when the utility power is normal and the UPS outlets are providing power, free of surges and spikes.
- 3. Mode Switch: Press the Mode Switch for approximately 3 seconds to enter setup mode to view options: Utility High/low Voltage range, sensitivity setup, LCD sleep ON/OFF, battery test, buzzer ON/OFF, and low battery alarm. When an option is selected, wait for 8 seconds for the setting to be confirmed. After the setting has been confirmed the LCD screen will leave setup mode and go back to status display. If there is no action for 8 seconds during setup, the LCD will also leave setup mode and go back to the status display.

4. Fault Indicator: This LED is illuminated if there is a problem with the UPS

- 5. LCD module display: LCD display shows all the UPS information using icons and messages. For more information please review the "Definitions for Illuminated LCD Indicators" section.
- 6. Battery and Surge Protected Outlets: The unit has four battery powered and surge protected outlets to ensure temporary uninterrupted operation of your equipment during a power failure. (DO NOT plug a laser printer, paper shredder, copier, space heater, vacuum cleaner, sump pump, or other large electrical device into the "Battery and Surge Protected Outlets." The power demands of these devices will overload and possibly damage the unit.)

INPUT voltage meter: This meter measures the AC voltage that the UPS system is receiving from the utility wall outlet. The UPS is designed to continuously supply connected equipment with stable output voltage. In the event of a complete power loss, severe brownout, or over-voltage, the UPS relies on its internal battery to supply consistent 110/120 output voltage. The INPUT voltage meter can be used as a diagnostic tool to identify poor-quality input power.

OUTPUT voltage meter: This meter measures, in real time, the AC voltage that the UPS system is providing to the computer during normal AC/Utility Power mode, and battery backup mode. ESTIMATED RUNTIME: This displays the run time estimate of the UPS with the

current battery capacity and load.

NORMAL icon: This icon appears when the UPS is working under normal conditions.

BATTERY icon: During a severe brownout or blackout, this icon appears and an alarm sounds (two short beeps followed by a pause) to indicate the UPS is operating from its internal batteries. During a prolonged brownout or blackout, the alarm will sound continuously to indicate the UPS's batteries are nearly out of power. You should save files and turn off your equipment immediately or allow the software to shut the system down.

OVER LOAD icon: This icon appears and an alarm sounds to indicate the battery-supplied outlets are overloaded. To clear the overload, unplug some of your equipment from the battery-supplied outlets until the icon turns off and the alarm stops.

BATT. CAPACITY meter: This meter displays the approximate charge level of the UPS's internal battery in 20% increments. During a blackout or severe brownout, the UPS switches to battery power (the BATTERY icon appears) and the battery charge level decreases.

LOAD CAPACITY meter: This meter displays the approximate output load level of the UPS battery outlets in 20% increments.

SENSITIVITY meter: This meter displays the sensitivity level of the UPS. It is to control the sensitivity of the UPS to switch to Battery Mode by selecting UPS shutdown voltage range. When the sensitivity is increased, the UPS will switch to Battery Mode with less input power variation.

FAULT: The following number appears if there is a problem with the UPS. Press the POWER button to turn the UPS off.

E22: Battery Mode or AC/Utility Power Mode Overload fault (Unplug at least one piece of equipment from battery outlets and turn the UPS on again.)

E21: Battery Output Short fault (Unplug at least one piece of equipment from battery outlets and turn the UPS on again.)

E01: Charger Fault (Contact CyberPower Systems for support)

E24: Internal Fault (Contact CyberPower Systems for support)

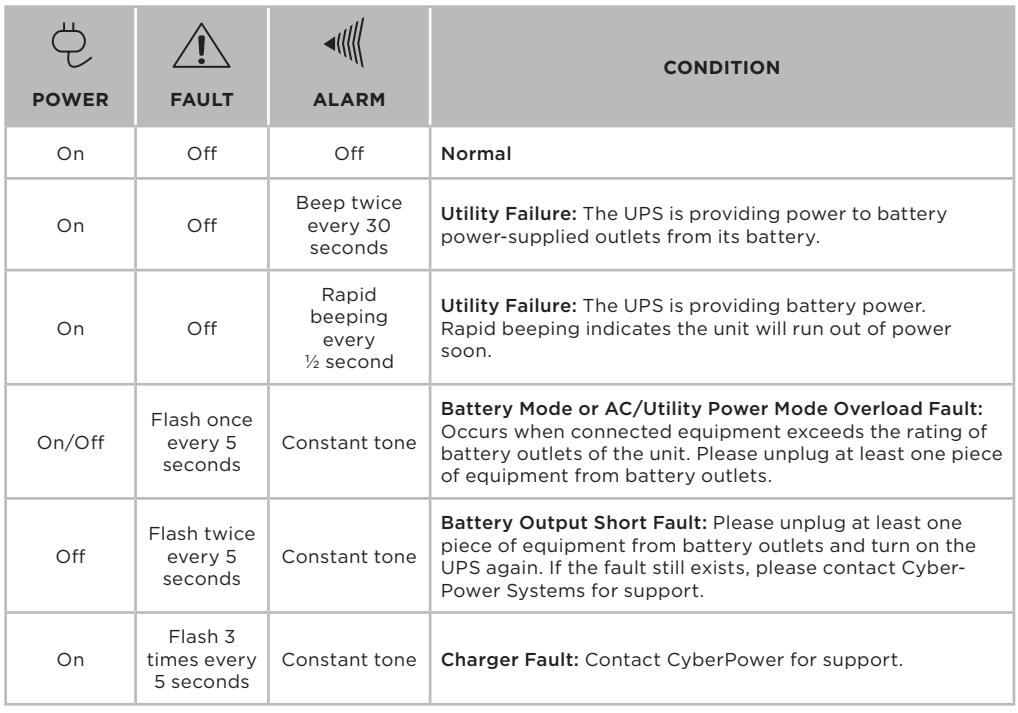

- 7. Full-Time Surge Protection Outlets: The unit has four surge suppression outlets. To turn the UPS OFF, press the power button for approximately 2 seconds - you will hear a constant tone (1 second) - and release after two short beeps.
- 8. USB Port: The USB port allows connection and communication between the USB port on the computer and the UPS unit.
- Serial Port: Serial Port allow for bi-directional communication among the UPS and the computer. The UPS can control the computer's shutdown in case of an emergency, and at the same time, the computer can monitor the UPS and alter its various programmable parameters.
- 10. Circuit Breaker & Reset: Located on the side of the UPS, the circuit breaker provides overload and fault protection.
- 11. Ground Screw: The ground screw is used for any equipment that needs a chassis ground connection.
- 12. Outlets Designed for AC Adapters: The UPS unit has four widely-spaced outlets. AC power adapters can be plugged into the UPS without overlapping or blocking adjacent outlets.

## **REPLACING THE BATTERY**

Replacement of batteries located in an OPERATOR ACCESS AREA.

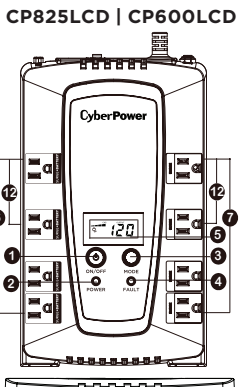

- 1. When replacing batteries, replace with the same number of the following battery: CyberPower / RB1290 for CP825LCD; CyberPower / RB1270B for CP600LCD
- 2. CAUTION! Risk of Energy Hazard, 12V, maximum 9 Ampere-hour battery. Before replacing batteries, remove conductive jewelry such as chains, wrist watches, and rings. High energy through conductive materials could cause severe burns.
- 3. CAUTION! Do not dispose of batteries in a fire. The batteries may explode.
- 4. CAUTION! Do not open or mutilate batteries. Released material is harmful to the skin and eyes. It may be toxic.
- 5. CAUTION: A battery can present a risk of electrical shock and high short circuit current. The following precautions should be observed when working on batteries: a, Remove watches rings, or other metal objects

b. Use tools with insulated handles.

CAUTION: risk of explosion if battery is replaced by an incorrect type. Dispose of used batteries according to local regulations.

\*In line mode, the AC input voltage may not stable all the time. To prevent the connected equipment from damage caused by the unexpected voltage fluctuations, please adjust the sensitivity of the unit by visiting: www.cyberpowersystems.com and download the LCD setup guide.\*

#### **TO REPLACE THE BATTERY**

- 1. Turn off and unplug all connected equipment.
- 2. Unplug it from the AC power source.
- 3. Turn the UPS upside down.
- 4. Remove the 1 retaining screw.
- 5. Slide the battery compartment cover completely off of the unit.
- 6. Remove the battery from the compartment.
- 7. Disconnect the battery cables from the battery. 8. Install the replacement battery by connecting the red wire and black wire
- to the positive (+) and negative (-) terminal of the battery.
- 9. Put the battery back into the compartment.
- 10. Slide back the battery compartment cover and tighten the retaining screw. 11. Charge the unit for 8 hours to fully charge the battery.

REMINDER: Batteries are considered HAZARDOUS WASTE and must be disposed of properly. Most retailers that sell lead-acid batteries collects used batteries for recycling, as required by local regulations.

> The LCD display indicates a variety of UPS operational conditions. All descriptions apply when the UPS is plugged into an AC outlet and turned on or when the UPS is on battery.

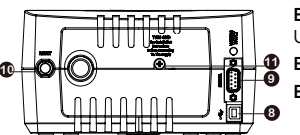

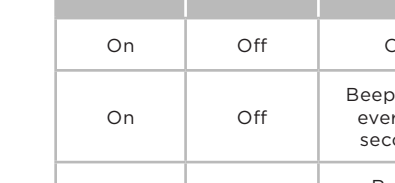

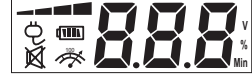

Additional troubleshooting information can be found at: CyberPowerSystems.com/support/

Read the following terms and conditions carefully before using the CyberPower CP825LCD/CP600LCD (the "CPS Product"). By using the CPS Product you consent to be bound by and become a party to the terms and conditions of this Limited Warranty and Connected Equipment Guarantee (together referred to as this "Warranty"). If you do not agree to the terms and conditions of this Warranty, you should return the CPS Product for a full refund prior to using it.

#### **Who is Providing this Warranty?**

Cyber Power Systems (USA), Inc. ("CyberPower") provides this Limited Warranty.

#### **What Does This Warranty Cover?**

This warranty covers defects in materials and workmanship in the CPS Product under normal use and conditions. It also covers equipment that was connected to the CPS Product and damaged because of the failure of the CPS Product.

#### **What is the Period of Coverage?**

This warranty covers the CPS Product for three years from the date of purchase and connected equipment for as long as you own the CPS Product.

#### **Who Is Covered?**

This warranty only covers the original purchaser. Coverage ends if you sell or otherwise transfer the CPS Product.

#### **How Do You Get Warranty Service?**

- 1. Before contacting CyberPower, identify your CPS Product model number, the purchase date, and each item of Connected Equipment (e.g. computer tower, computer monitor, ink jet printer, cable modem, etc).
- 2. Visit our web site at: CyberPowerSystems.com/support or call us at (877) 297-6937.
- 3. If your CPS product requires warranty service you must provide a copy of your dated purchase receipt or invoice.

#### **How Do You Open A Connected Equipment Claim?**

Call us at (877) 297-6937 or write to us at:

- Cyber Power Systems (USA), Inc., 4241 12th Ave. E., STE 400, Shakopee, MN 55379 or e-mail us at: claims@cpsww.com for instructions, within 10 days of the occurrence.
- 2. When you contact CyberPower, identify the CPS Product, the purchase date, and the item(s) of Connected Equipment. Have information on all applicable insurance or other resources of recovery/ payment that are available to the Initial Customer and Request a Claim Number.
- 3. You must provide a dated purchase receipt (or other proof of the original purchase) for the CPS Product and connected equipment. You also need to provide a description of the damage to your connected equipment.
- 4. Pack and ship the CPS product to CyberPower and, if requested, the item(s) of Connected Equipment, a repair cost estimate for the damage to the Connected Equipment, and all claim forms that CyberPower provides to you. Show the Claim Number on the shipping label or include it with the product. **NOTE:** You must prepay all shipping costs, you are responsible for packaging and shipment, and you must pay the cost of the repair estimate.

#### **How Long Do I Have To Make A Claim?**

All claims must be made within ten days of the occurrence.

## **What Will We Do To Correct Problems?**

CyberPower will inspect and examine the CPS Product.

If the CPS Product is defective in material or workmanship, CyberPower will repair or replace it at CyberPower's expense, or, if CyberPower is unable to or decides not to repair or replace the CPS Product (if defective) within a reasonable time, CyberPower will refund to you the full purchase price you paid for the CPS Product (purchase receipt showing price paid is required).

If it appears the CPS Product failed to protect any equipment plugged into it, we will also send you forms for making your claim for the connected equipment. We will repair or replace the equipment that was damaged because of the failure of our CPS Product or pay you the fair market value (NOT REPLACEMENT COST) of the equipment at of the time of the damage. We will use Orion Blue Book, or another a third-party valuation guide, or eBay, craigslist, or other source to establish that amount. Our maximum liability is limited to \$225,000 for the CP825LCD and \$175,000 for the CP600LCD.

#### **Who Pays For Shipping?**

We pay when we send items to you; you pay when you send items to us.

#### **What isn't covered by the warranty?**

- 1. This Warranty does not cover any software that was damaged or needs to be replaced due to the failure of the CPS Product or any data that is lost as a result of the failure or the restoration of data or records, or the reinstallation of software.
- 2. This Warranty does not cover or apply to: misuse, modification, operation or storage outside environmental limits of the CPS Product or the equipment connected to it, nor for damage while in transit or in storage, nor if there has been improper operation or maintenance, or use with items not designed or intended for use with the CPS Product, such as laser printers, appliances, aquariums, medical or life support devices, etc.

not cause harmful interference, and (2) this device received, including interference that may cause undesired operation.

**Note:** This equipment has been tested and found to comply with the limits for a Class B digital device, pursuant to part 15 of the FCC Rules. These limits are designed to provide reasonable protection against harmful interference in a residential installation. This equipment generates, uses, and can radiate radio frequency energy and, if not installed and used in accordance with the instructions, may cause harmful interference to radio communications. However, there is no guarantee that interference will not occur in a particular installation. If this equipment does cause harmful interference to radio or television reception, which can be determined by turning the equipment off and on, the user is encouraged to try to correct the interference by one or more of the following measures:

#### **What are the Limitations?**

The sole and exclusive remedies of the Initial Customer are those provided by this Warranty.

- 1. This Warranty does not apply unless the CPS Product and the equipment that was connected to it were connected to properly wired and grounded outlets (including compliance with electrical and safety codes of the most current electrical code), without the use of any adapters or other connectors.
- 2. The CPS Product must have been plugged directly into the power source and the equipment connected to the CPS Product must be directly connected to the CPS Product and not "daisy-chained" together in serial fashion with any extension cords, another Product or device similar to the CPS Product, surge suppressor, or power tap. Any such installation voids the Limited Warranty.
- 3. The CPS Product and equipment connected to it must have been used properly in a suitable and proper environment and in conformance with any license, instruction manual, or warnings provided with the CPS Product and the equipment connected to it.

4. The CPS Product must have been used at all times within the limitations on the CPS Product's VA capacity. The CPS Product was designed to eliminate disrupting and damaging effects of momentary (less than 1ms) voltage spikes or impulses from lightning or other power transients. If it can be shown that a voltage spike lasting longer than 1ms has occurred, the occurrence will be deemed outside the rated capabilities of the CPS Product and the Limited Warranty is void. CyberPower Does Not Cover or Undertake Any Liability in Any Event for Any of the Following:

- - 4. Damages from fire, flood, wind, rain, rising water, leakage or breakage of plumbing, abuse, misuse or
- 

 $\triangle$ WARNING: This product can expose you to chemicals including bisphenol A (BPA) and styrene, which is known to the State of California to cause reproductive harm and cancer. For more information, go to www.P65Warnings.ca.gov.

- 1. Loss of or damage to data, records, or software or the restoration of data or records, or the reinstallation of software.
- 2. Damage from causes other than AC Power Line Transients, spikes, or surges on properly installed, grounded and code-compliant 120 volt power lines in the United States and Canada; transients, surges or spikes on standard telephone land lines, PBX telephone equipment lines or Base 10T Ethernet lines, when properly installed and connected. (This exclusion applies, for example, to fluctuations in data transmission or reception, by CATV or RF transmission or fluctuations, or by transients in such transmission.)
- 3. Damage from any circumstance described as excluded above with respect to the CPS Product.
- 
- This device complies with part 15 of the FCC rules. Operation is subject to the following two conditions:

- alteration of either the CPS product or the Connected Equipment.
- 5. CyberPower excludes any liability for personal injury under the Limited Warranty and Connected Equipment Guarantee. CyberPower excludes any liability for direct, indirect, special, incidental or consequential damages, whether for damage to or loss of property [EXCEPT FOR (AND ONLY FOR) the specific limited agreement of CyberPower to provide certain warranty benefits regarding "Connected Equipment" under this Warranty], loss of profits, business interruption, or loss of information or data. NOTE: Some States or Provinces do not allow the exclusion or limitation of incidental or consequential damages, so the above limitation may not apply to you.
- 6. The CPS Product is not for use in high-risk activities or with aquariums. The CPS Product is not designed or intended for use in hazardous environments requiring fail-safe performance, or for use in any circumstance in which the failure of the CPS Product could lead directly to death, personal injury, or severe physical or property damage, or that would affect operation or safety of any medical or life support device (collectively, "High Risk Activities"). CyberPower expressly disclaims any express or implied warranty of fitness for High Risk Activities or with aquariums. CyberPower does not authorize use of any CPS Product in any High Risk Activities or with Aquariums. ANY SUCH USE IS IMPROPER AND IS A MISUSE OF THE CPS PRODUCT.

### **WHERE CAN I GET MORE INFORMATION?**

The application of the United Nations Convention of Contracts for the International Sale of Goods is expressly excluded. CyberPower is the warrantor under this Limited Warranty.

#### For more information contact CyberPower at:

Cyber Power Systems (USA), Inc. 4241 12th Ave E., STE 400, Shakopee, MN 55379 Phone: (877) 297-6937; e-mail at: claims@cpsww.com.

**FCC COMPLIANCE STATEMENT** 

• Reorient or relocate the receiving antenna.

- Increase the separation between the equipment and receiver.
- Connect the equipment to an outlet on a circuit different from that to which the receiver is connected.
- Consult the dealer or an experienced radio/TV technician for help

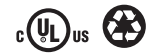

## **TROUBLESHOOTING**

# **TECHNICAL SPECIFICATIONS**

**FCC COMPLIANCE STATEMENT**

## **LIMITED WARRANTY AND CONNECTED EQUIPMENT GUARANTEE**

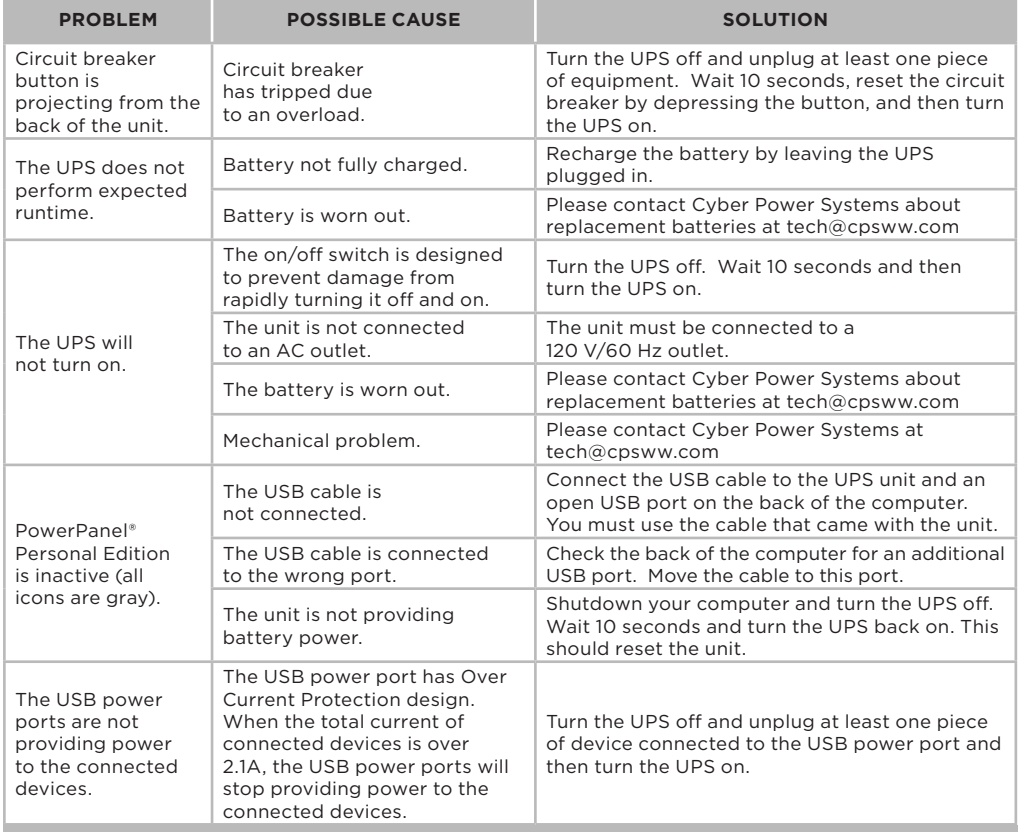

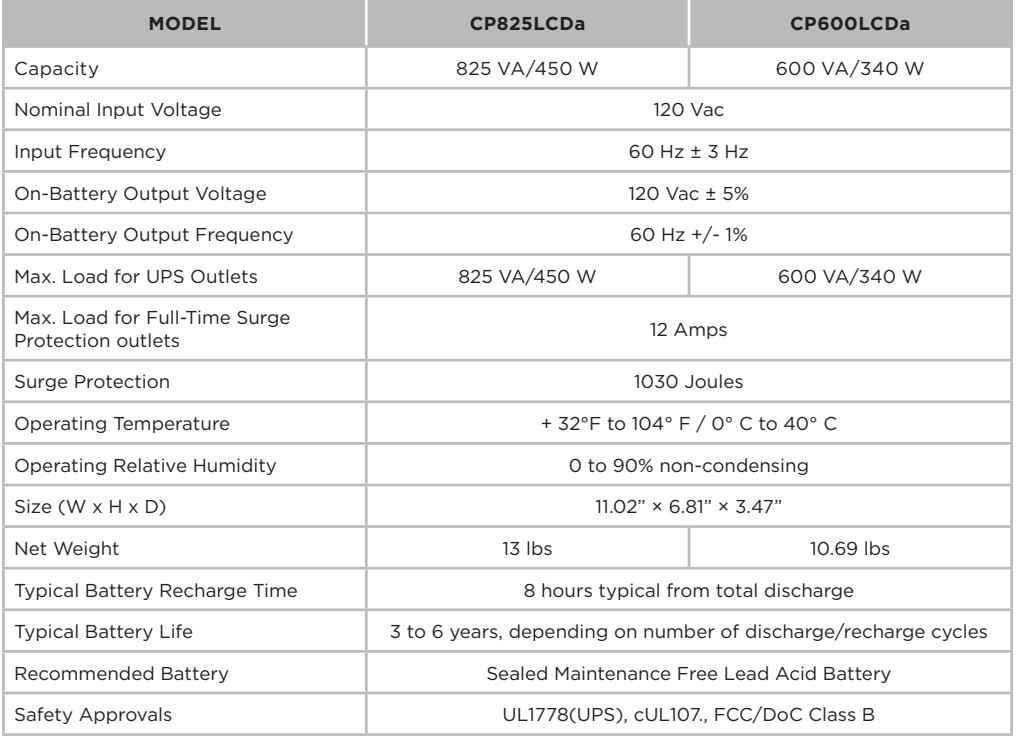

#### **ADVANCED ENERGY-SAVING PATENTED BYPASS TECHNOLOGY**

CyberPower's patented GreenPower UPS™ with Bypass Technology reduces UPS energy costs by up to 75% compared to conventional UPS models. Even when utility power is normal, conventional UPS models constantly pass power through a transformer. By contrast, under normal conditions the advanced circuitry of a GreenPower UPS™ bypasses the transformer. As a result, the power efficiency is significantly increased while decreasing waste heat, using less energy, and reducing energy costs. When an abnormal power condition occurs, the GreenPower UPS™ automatically runs power through its transformer to regulate voltage and provide "safe" power. Since utility power is normal over 88% of the time, the GreenPower UPS™ operates primarily in its efficient bypass mode. The GreenPower UPS™ is also manufactured in accordance with the Restriction on Hazardous Substances (RoHS) directive making it one of the most environmentally-friendly on the market today.

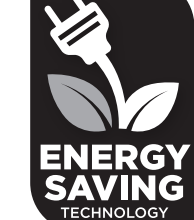

## **CYBERPOWER GREENPOWER UPSTM TECHNOLOGY**

Runtimes based on testing fully-charged, new batteries at normal operating conditions. Runtime curve is approximate and varies based on battery age, level of charge at test, environment, and other variables.

> © 2018 Cyber Power Systems (USA), Inc. PowerPanel® Personal Edition is a trademark of Cyber Power Systems (USA) Inc. All rights reserved. All other trademarks are the property of their respective owners.

CyberPower encourages environmentally sound methods for disposal and recycling of its UPS products. Please dispose and/or recycle your UPS and batteries in accordance to your local regulations.

This device is manufactured using environmentally-safe procedures in compliance with the Restriction of Hazardous Substances directive.

### CyberPowerSystems.com

K01-0000711-01